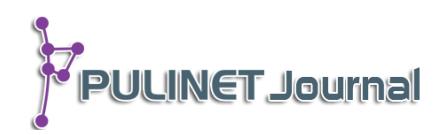

# **แอพพลิเคชั่นระบบให้ความช่วยเหลือการใช้งานบริการของ ส านักวิทยบริการ มหาวิทยาลัยมหาสารคาม MSU Library Helpdesk Application**

**อภิชัย ไสยรส ส านักวิทยบริการ มหาวิทยาลัยมหาสารคาม e-mail: apichai.s@msu.ac.th**

## **บทคัดย่อ**

ในยุคที่เทคโนโลยีในด้านการสื่อสารพัฒนาจนสามารถติดตัวเราไปได้ทุกที่ทุกเวลา การติดต่อสื่อสารกับผู้ใช้บริการ จึงควรพัฒนาให้มีความง่ายดาย รวดเร็วและประหยัด และสามารถติด ตัวผู้ใช้บริการไปได้ทุกที่ ดังนั้นสำนักวิทยบริการ มหาวิทยาลัยมหาสารคาม จึงพัฒนา "แอพลิเคชัน ระบบให้ความช่วยเหลือการใช้งานบริการของสำนักวิทยบริการ มหาวิทยาลัยมหาสารคาม (MSU Libray Helpdesk Application)" บนอุปกรณ์พกพาระบบ Android เพื่ออำนวยความสะดวกใน การติดต่อสื่อสารกับผู้ใช้บริการและเพื่อเป็นระบบถามตอบ และเก็บรวบรวมคำถามที่เป็นประโยชน์ใน ึการให้บริการ เป็นตัวกลางในการติดต่อสื่อสารและให้บริการ ระหว่างสำนักวิทยบริการและผู้ใช้บริการ รวมไปถึงการเชื่อมโยงกับระบบห้องสมุดอัตโนมัติเพื่อตรวจสอบรายการการยืมคืนหนังสือด้วย

โดยพัฒนาด้วยเครื่องมือ Android Studio ใช้โปรแกรม MySQL ในการจัดการฐานข้อมูล ใช้ ภาษา PHP ในการสร้างส่วนเชื่อมต่อผู้ใช้และติดต่อกับฐานข้อมูล รวมทั้งติดต่อกับระบบห้องสมุด อัตโนมัติ และประมวลผลบนระบบปฏิบัติการ Ubuntu Linux Server ในส่วนของผู้ใช้บริการสามารถ เข้าใช้งานได้ผ่านแอพพลิเคชั่นบนระบบ Android โดยสามารถติดตั้งได้ผ่าน Google Play Store ได้ โดยตรง รวมทั้งสามารถเข้าใช้งานผ่านเว็บไซต์ได้

จากการใช้งานระบบให้ความช่วยเหลือการใช้งานบริการของสำนักวิทยบริการ มหาวิทยาลัย ้มหาสารคาม พบว่าการติดต่อสื่อสารระหว่างสำนักวิทยบริการและผู้ใช้บริการเป็นไปอย่างรวดเร็วและ สะดวกสบาย โดยมีการใช้งานจากอุปกรณ์สมาร์ทโฟนร้อยละ 91.67 และใช้งานจากอุปกรณ์แท็บเล็ต ร้อยละ 8.33 มีความพึงพอใจในด้านต่าง ๆ ดังนี้ ด้านความเหมาะสมในการแสดงผลร้อยละ 77.08 ด้านประสิทธิภาพและความรวดเร็วของระบบร้อยละ 81.25 ด้านการใช้งานง่ายร้อยละ 83.33 ด้าน ึการจัดการหมวดหมู่คำถามร้อยละ 83.33 และภาพรวมที่มีต่อการใช้งานระบบร้อยละ 79.17

# **ค าส าคัญ:**

MSU Library Helpdesk, AREC Helpdesk, สำนักวิทยบริการ มหาวิทยาลัยมหาสารคาม

**บทน า**

ส านักวิทยบริการ มหาวิทยาลัยมหาสารคาม เป็นองค์กรที่สนับสนุนการเรียนการสอน การวิจัย การบริการ ชุมชน มุ่งพัฒนาการให้บริการด้วยนวัตกรรมและเทคโนโลยีที่ทันสมัย เพื่อให้ผู้ใช้บริการได้รับความสะดวกสบายในการ รับบริการมากที่สุด ซึ่งที่ผ่านมาได้พัฒนาระบบการให้บริการต่าง ๆ เพื่ออำนวยความสะดวกแก่ผู้ใช้มากมาย

การให้บริการต่าง ๆ ของส านักวิทยบริการที่เน้นการบริการออนไลน์เป็นหลัก ยังคงต้องเข้าถึงผ่านเว็บไซต์ ี่ ซึ่งจำเป็นต้องเข้าใช้งานผ่านโปรแกรมบราวเซอร์เป็นหลัก และด้วยแนวทางการเข้าสู่บริการอินเทอร์เน็ตได้เริ่ม เปลี่ยนแปลงไปสู่ยุคอุปกรณ์พกพา ที่เน้นความง่ายในการใช้งาน พกพาสะดวก ท าให้หน้าเว็บไซต์ไม่เหมาะสมกับการ แสดงผลกับอุปกรณ์พกพา เพื่อให้การติดต่อสื่อสารและการให้บริการ รวดเร็วและเข้าถึงง่ายขึ้น สำนักวิทยบริการ จึง ได้พัฒนาแอพพลิเคชันบนอุปกรณ์พกพาเข้ามาอำนวยความสะดวกให้แก่ผู้ใช้บริการ โดยได้พัฒนาระบบที่ผู้ใช้บริการ ี สามารถถามคำถามและได้รับคำตอบโดยตรงจากสำนักวิทยบริการอย่างรวดเร็วแบบออนไลน์ได้ทุกที่ ทุกเวลา อีกทั้ง ้ ระบบนี้ยังสามารถรวบรวมคำถามที่สำคัญและเป็นประโยชน์ต่อผู้ใช้บริการอื่น ๆ เพื่อเก็บไว้อ้างอิงในหมวดหมู่คำถามที่ ถามบ่อย (Frequency Ask Question : FAQ) อีกด้วย ทำให้ผู้ใช้บริการที่มีข้อขัดข้องในการใช้บริการสามารถค้นหา คำตอบเพื่อแก้ไขปัญหาได้อย่างรวดเร็ว ซึ่งหากเป็นปัญหาใหม่ก็สามารถฝากคำถามโดยตรงถึงสำนักวิทยบริการได้

้อนึ่ง โปรแกรม MSU Libray Helpdesk ยังผูกกับระบบห้องสมุดอัตโนมัติของสำนักวิทยบริการเพื่อให้ ผู้ใช้บริการสามารถตรวจสอบรายการหนังสือที่ได้ยืมกับทางสำนักวิทยบริการได้

### **วัตถุประสงค์**

- 1. เพื่อพัฒนาแอพลิเคชันสำหรับอุปกรณ์พกพาให้ผู้ใช้งานสามารถใช้งานได้ทุกที่ ทุกเวลา
- 2. เพื่อเป็นระบบถามตอบ และเก็บรวบรวมคำถามที่เป็นประโยชน์ในการให้บริการแก่สำนักวิทยบริการ
- 3. เพื่อให้เป็นตัวกลางในการติดต่อสื่อสารและให้บริการ ระหว่างสำนักวิทยบริการและผู้ใช้บริการ
- 4. เพื่อเชื่อมโยงกับระบบห้องสมุดอัตโนมัติขั้นตอนและวิธีการดำเนินงาน

## ขั้นตอนและวิธีการดำเนินงาน

การพัฒนาแอพพลิเคชั่นระบบให้ความช่วยเหลือการใช้งานบริการของสำนักวิทยบริการ มหาวิทยาลัย มหาสารคาม (MSU Library Helpdesk Application) ได้ยึดหลักการพัฒนาตามวิธีการวงจรพัฒนาระบบ SDLC (System Development Life Cycle) (pstudiodev 2012) มีขั้นตอนและวิธีการดำเนินงานดังนี้

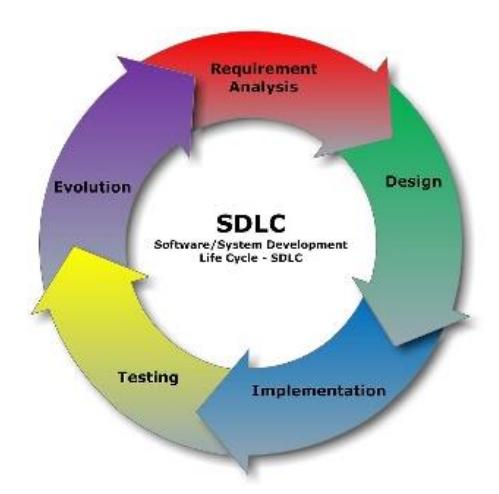

ภาพที่ 1 วงจรพัฒนาระบบ SDLC (pstudiodev 2012)

- 1. ขั้นตอนการวิเคราะห์ความต้องการของระบบ (Requirement Analysis)
- 2. ขั้นตอนการออกแบบระบบ (Design)
- 3. ขั้นตอนการพัฒนาระบบ (Implementation)
- 4. ขั้นตอนการทดสอบโปรแกรม (Testing and Setting)
- 5. ขั้นตอนการบำรุงรักษาและประเมินผลและปรับปรุงระบบ (Evolution)

## **1. ขั้นตอนการวิเคราะห์ความต้องการของระบบ (Requirement Analysis)**

1.1 ปัญหาของสำนักวิทยบริการคือการติดต่อจากผู้ใช้บริการผ่านระบบที่มีอยู่ยังไม่สามารถตอบสนองต่อ ความต้องการของผู้ใช้ได้อย่างเหมาะสม จึงได้รวบรวมความต้องการได้ดังนี้

1.1.1 ระบบถามตอบออนไลน์และรวบรวมคำถาม/คำตอบ ที่ติดตามผู้ใช้บริการ/ผู้ให้บริการ ไปได้ทุก ที่ ทุกเวลา

1.1.2 ระบบที่ไม่จ าเป็นต้องเข้าสู่ระบบทุกครั้งที่ต้องการใช้บริการ แต่มีความปลอดภัยสูง

1.1.3 ระบบที่สามารถแจ้งเตือนบริการต่างๆ ได้

1.1.4 ระบบที่เข้าถึงง่าย ใช้งานง่าย และสวยงาม ไม่จำเป็นต้องจำที่อยู่เว็บไซต์

จากการวิเคราะห์ระบบท าให้ตัดสินใจพัฒนาแอพพลิเคชั่นบนอุปกรณ์พกพา เพราะเป็นอุปกรณ์ที่อยู่กับผู้ใช้ ทุกที่และทุกเวลา ใช้งานง่ายเพียงเปิดแอพพลิเคชั่นก็จะสามารถใช้งานได้ทันที นำการแจ้งเตือนของระบบมาใช้งานได้

1.2 วิเคราะห์ความต้องการของระบบ โดยศึกษาจากเอกสารเกี่ยวกับการพัฒนาระบบบนอุปกรณ์พกพาใน ระบบ Android ศึกษาแนวคิด ทฤษฎีและนำผลการศึกษามาใช้เป็นแนวทางในการพัฒนาแอพพลิเคชั่นต่อไป

1.3 ศึกษาเอกสารทฤษฎีและงานวิจัยที่เกี่ยวข้องกับการพัฒนาฐานข้อมูล (พนิดา พานิชกุล, 2552)

1.4 การพัฒนาแอพพลิเคชั่นสำหรับระบบให้ความช่วยเหลือการใช้งานบริการของสำนักวิทยบริการ ประกอบด้วย

1.4.1 โปรแกรมจัดการระบบฐานข้อมูลใช้ มายเอสคิวแอล (MySQL)

1.4.2 ภาษาที่ใช้ในการเขียนส่วนติดต่อผู้ใช้และเชื่อมต่อกับฐานข้อมูลใช้ภาษาพีเอชพี (PHP), HTML5, Java Script

1.4.3 ระบบปฏิบัติการฝั่งการให้บริการใช้ ลินุกซ์ (Linux) (บัณฑิต จามรภูติ, 2553)

1.4.4 ระบบปฏิบัติการที่ใช้ในการพัฒนาระบบ ใช้ไมโครซอฟต์วินโดว์ (Microsoft Windows)

1.4.5 โปรแกรมที่ใช้การพัฒนาแอพพลิเคชั่นบนอุปกรณ์พกพาในระบบ Android ใช้ แอนดรอย สตูดิโอ (Android Studio) (devhoy.com 2015)

1.4.6 เครื่องมือที่ช่วยในการพัฒนาโปรแกรมในส่วนติดต่อผู้ใช้ ใช้โปรแกรม เน็ตบีน (NetBeans) (Satawat Orachunwekhin : 2013)

# **2. ขั้นตอนการออกแบบระบบ (Design)**

2.1 การออกแบบแผนภาพกระแสข้อมูล

2.1.1 แผนภาพกระแสข้อมูลระดับ 0

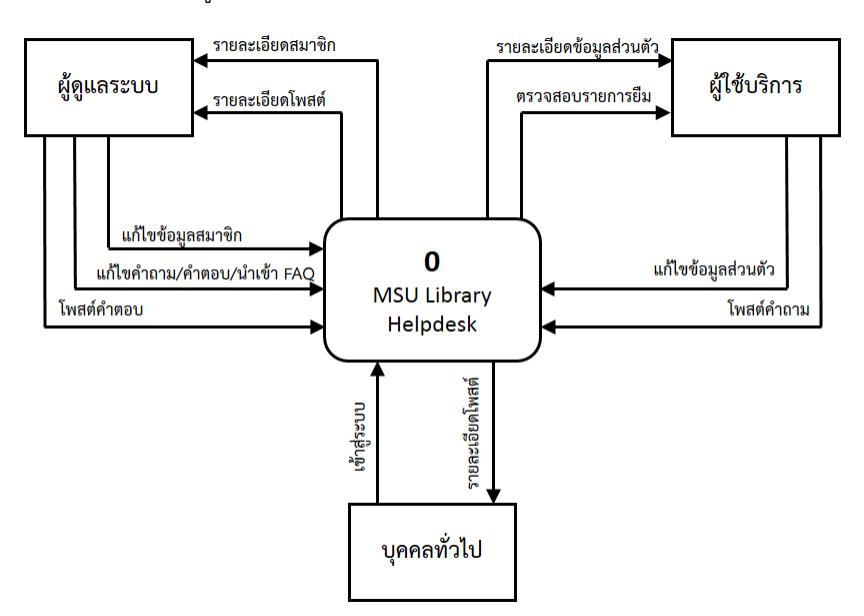

ภาพที่ 2 แผนภาพกระแสข้อมูลระดับ 0

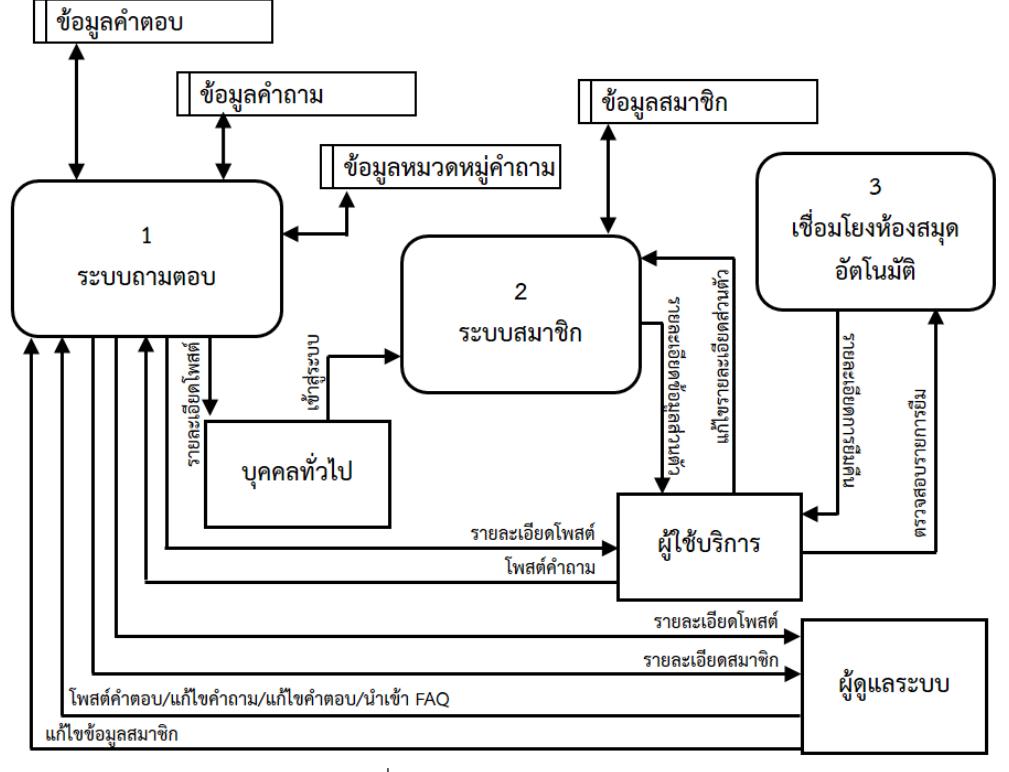

2.1.2 แผนภาพกระแสข้อมูลระดับ 1

ภาพที่ 3 แผนภาพกระแสข้อมูลระดับ 1

### 2.2 การออกแบบส่วนติดต่อผู้ใช้

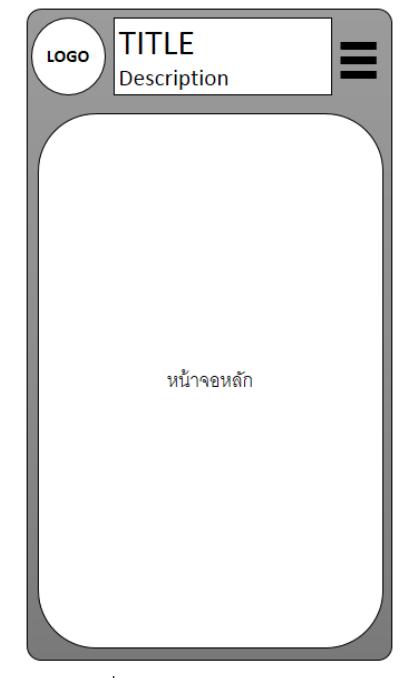

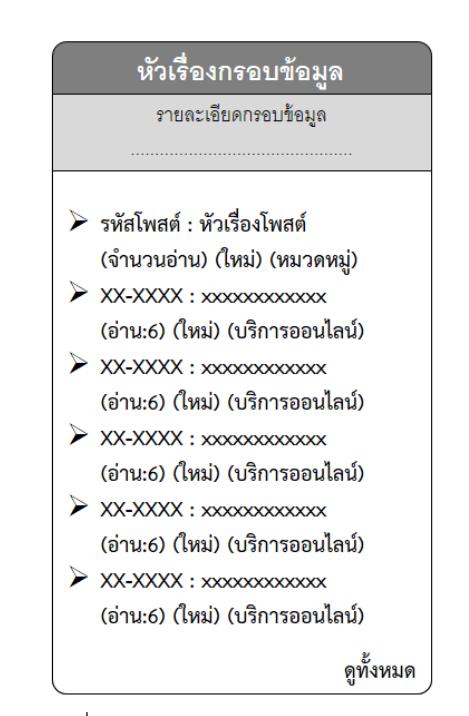

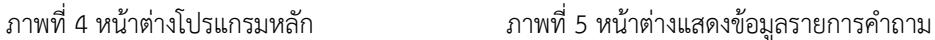

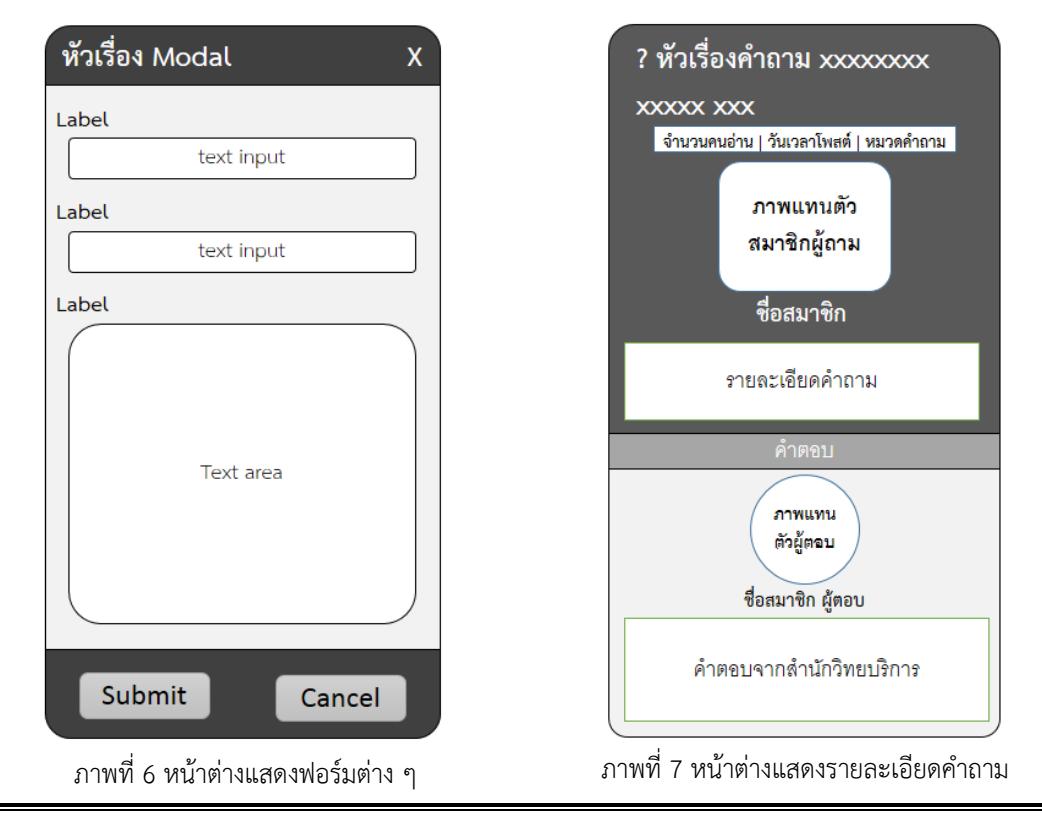

## **3. ขั้นตอนในการพัฒนาระบบ (Implementation)**

3.1 ระบบ Server และโปรแกรมจัดการฐานข้อมูล

งานเบื้องหลังของระบบจะทำงานบนระบบปฏิบัติการ Ubuntu Linux และใช้โปรแกรมจัดการฐานข้อมูล MySQL ในการเก็บข้อมูล ส่วนภาษาที่ใช้ในการสร้างส่วนติดต่อผู้ใช้และเชื่อมต่อฐานข้อมูล ใช้ภาษา PHP ในการ ท างาน ซึ่งจะรับค าร้องขอจากผู้ใช้งานและส่งข้อมูลกลับไปแสดงผลที่อุปกรณ์พกพา

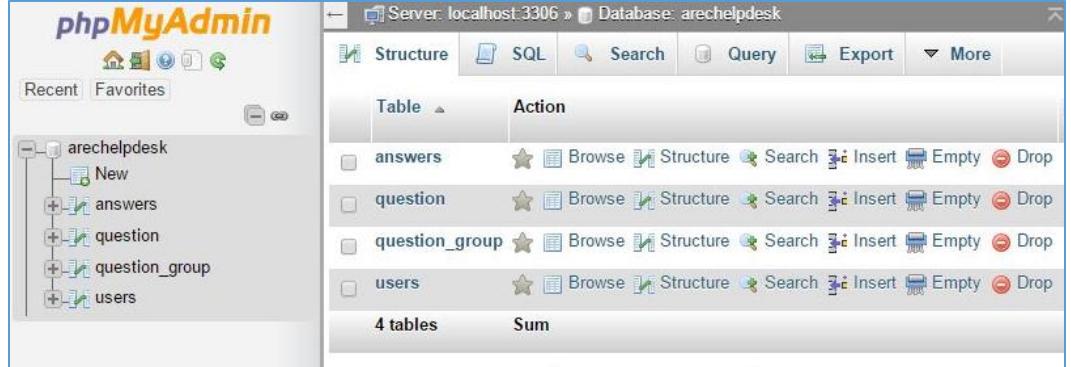

ภาพที่ 8 การสร้างและจัดการฐานข้อมูล

3.2 เครื่องมือที่ใช้ในการพัฒนาระบบ

- การพัฒนาส่วนการให้บริการ ใช้โปรแกรม Netbean IDE ในการพัฒนาระบบให้บริการพื้นหลังซึ่งจะช่วย อ านวยความสะดวกในการเขียนภาษา PHP

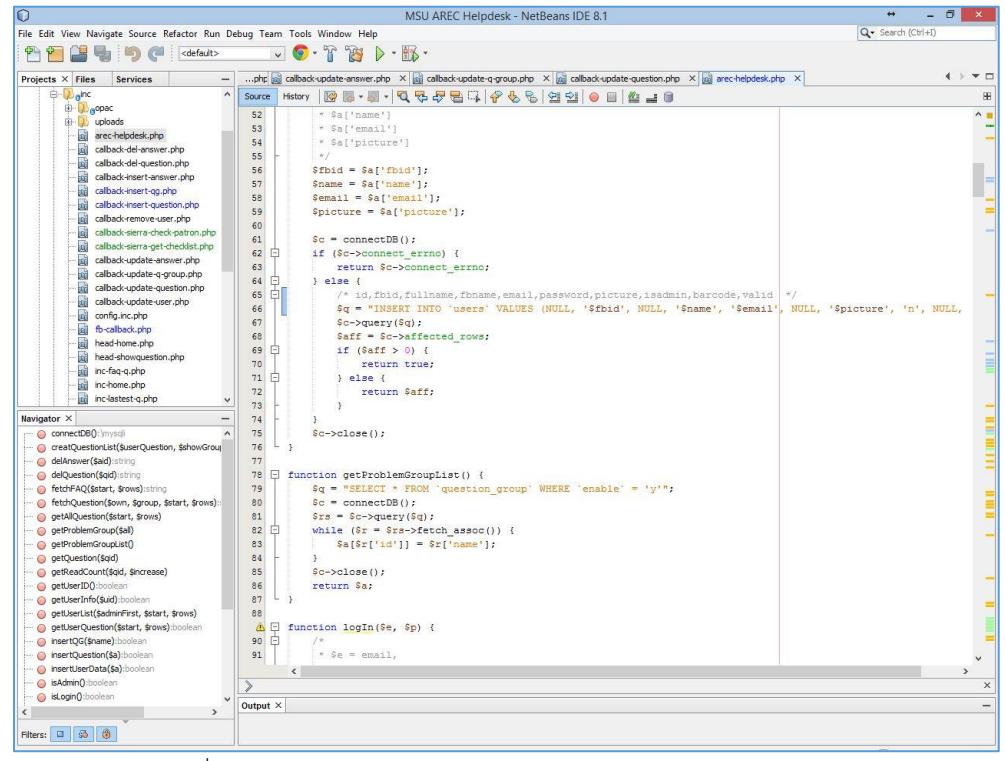

ภาพที่ 9 ภาพแสดงการเขียนโปรแกรมด้วย NetBean IDE ด้วยภาษา PHP

- การพัฒนาในส่วนของแอพพลิเคชั่นบนอุปกรณ์พกพา (Android) ใช้โปรแกรม Android Studio ในการ พัฒนาและส่งออกไปยัง Google Play Store เพื่อให้สามารถติดตั้งได้โดยง่ายผ่าน Play Store ของอุปกรณ์พกพาได้

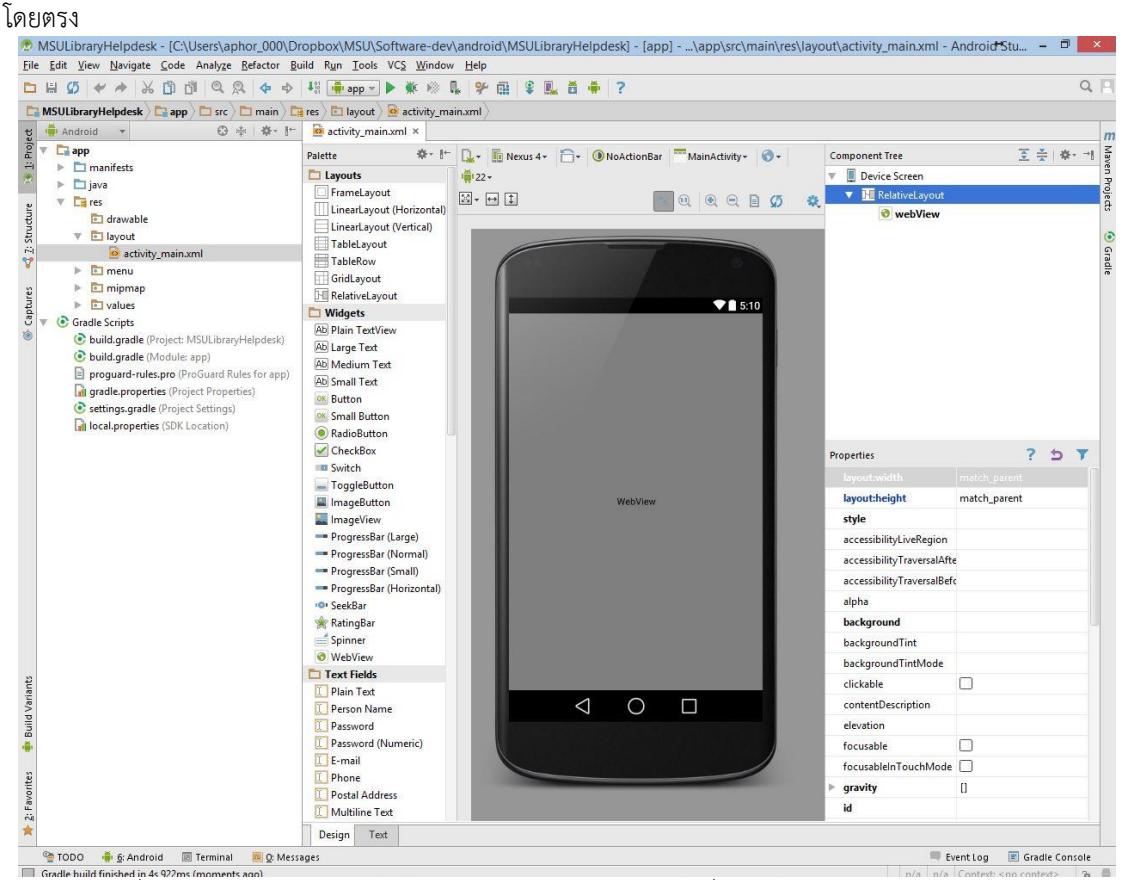

ภาพที่ 10 โปรแกรม Android Studio สำหรับพัฒนาแอพพลิเคชั่นบนอุปกรณ์พกพาระบบ Android

## **4. ขั้นตอนการทดสอบโปรแกรม (Testing and Setting)**

สำนักวิทยบริการฯ ได้ให้บุคลากรภายในสำนักได้ทดลองใช้ เพื่อทดสอบโปรแกรมและระบบทั้งหมดและได้ เก็บรวมรวมข้อมูลจากแบบสำรวจความคิดเห็นพบว่า บุคลากรมีความพอใจในการใช้งานอยู่ในระดับ "มาก" และยังมี ความคิดเห็นเพิ่มเติมในการพัฒนา เช่น ควรสามารถตรวจสอบการยืมหนังสือและสามารถยืมต่อออนไลน์ได้ (Renew) เป็นต้น

# **5. ขั้นตอนในการบ ารุงรักษาและประเมินผลและปรับปรุงระบบ (Evolution)**

5.1 หลังจากพัฒนาระบบเสร็จสิ้นได้นำแอพพลิเคชั่นเข้าสู่ Google Play Store เพื่อให้ผู้ใช้บริการสามารถ ดาวน์โหลดและติดตั้งบนอุปกรณ์พกพาได้โดยตรงรวมทั้งหากมีการปรับปรุงแก้ไขแอพพลิเคชั่น ก็จะมีการแจ้งเตือน การปรับปรุงจากระบบโดยอัตโนมัติ

5.2 ฝึกอบรมการใช้งานให้กับเจ้าหน้าที่ เพิ่มเจ้าหน้าที่เข้าสู่ระบบผู้ดูแล

- 5.3 เปิดใช้งานให้กับผู้ใช้บริการทั่วไปพร้อมทั้งเก็บสถิติ/คำแนะนำ/ติชม/แก้ไขปัญหา
- 5.4 วิเคราะห์ข้อมูลทางสถิติที่ได้ เพื่อนำมาปรับปรุงแอพพลิเคชั่นและการให้บริการต่อไป

**PULINET Journal** Vol. 3, No. 3, September-December 2016 : pp.43-53 http://pulinet.oas.psu.ac.th/index.php/journal

#### **ผลการศึกษา**

การพัฒนาระบบให้ความช่วยเหลือการใช้งานบริการของสำนักวิทยบริการ มหาวิทยาลัยมหาสารคาม (MSU Library Helpdesk) ได้แอพพลิเคชันที่ทำงานบนอุปกรณ์พกพาในระบบ Android ดังนี้

แอพพลิเคชั่นที่พัฒนาขึ้นได้นำขึ้นบน .1Google Play Store เพื่อให้ผู้ใช้สามารถดาวน์โหลดและติดตั้ง รวมทั้งอัพเดทได้โดยอัตโนมัติ

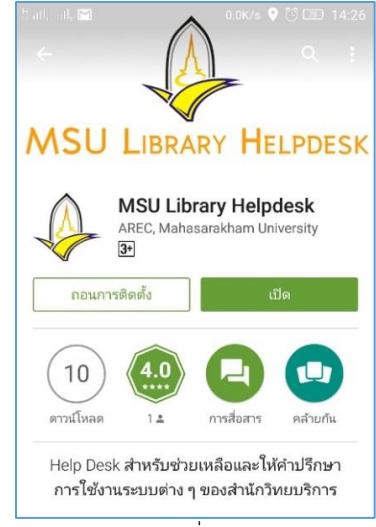

ภาพที่ 11 แสดงแอพพลิเคชั่นบน Google Play Store

2. ในส่วนของผู้ใช้งาน สามารถเข้าสู่ระบบได้โดยง่ายโดยไม่ต้องทำการสมัครสมาชิก แค่ใช้ชื่อผู้ใช้และ รหัสผ่านที่ใช้งาน Facebook ก็สามารถเข้าใช้งานได้ทันที

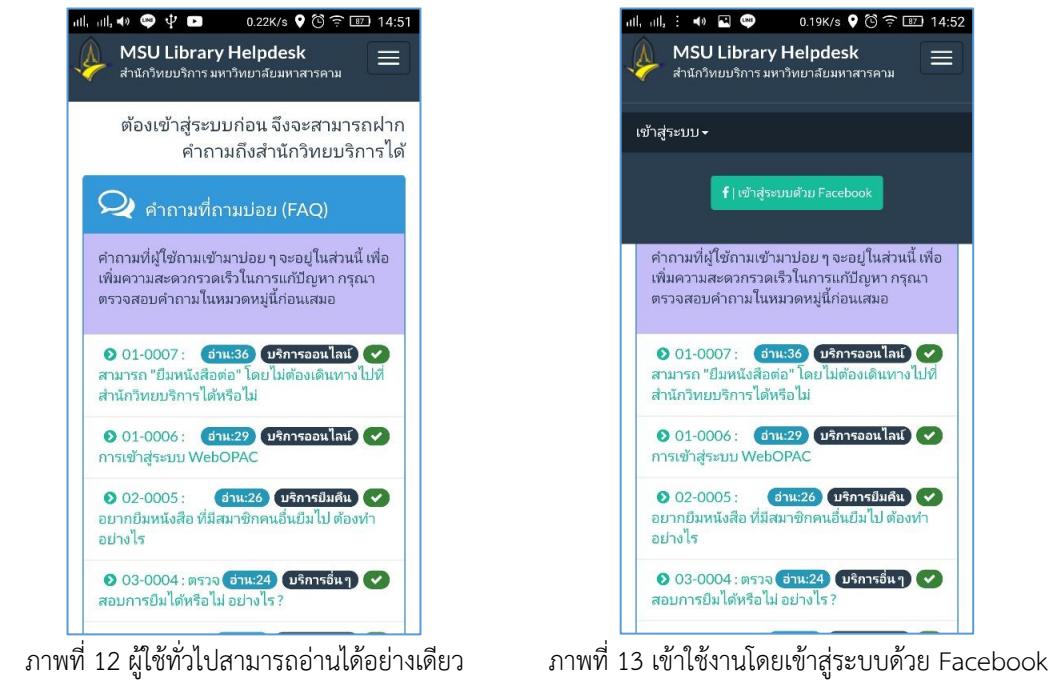

3. ผู้ใช้สามารถฝากคำถาม และ/หรือ สารพันปัญหาเกี่ยวกับการให้บริการของสำนักวิทยบริการได้ สามารถ แทรกรูปภาพ ปรับแต่งตัวหนังสือได้ คำถามที่ผู้ใช้ถามจะอยู่ในส่วนของ "คำถามของฉัน" และหากเป็นคำถามที่มีผู้ ถามเข้ามาบ่อย ทางสำนักวิทยบริการก็จะนำเข้าสู่ FAQ เพื่ออ้างอิงต่อไป

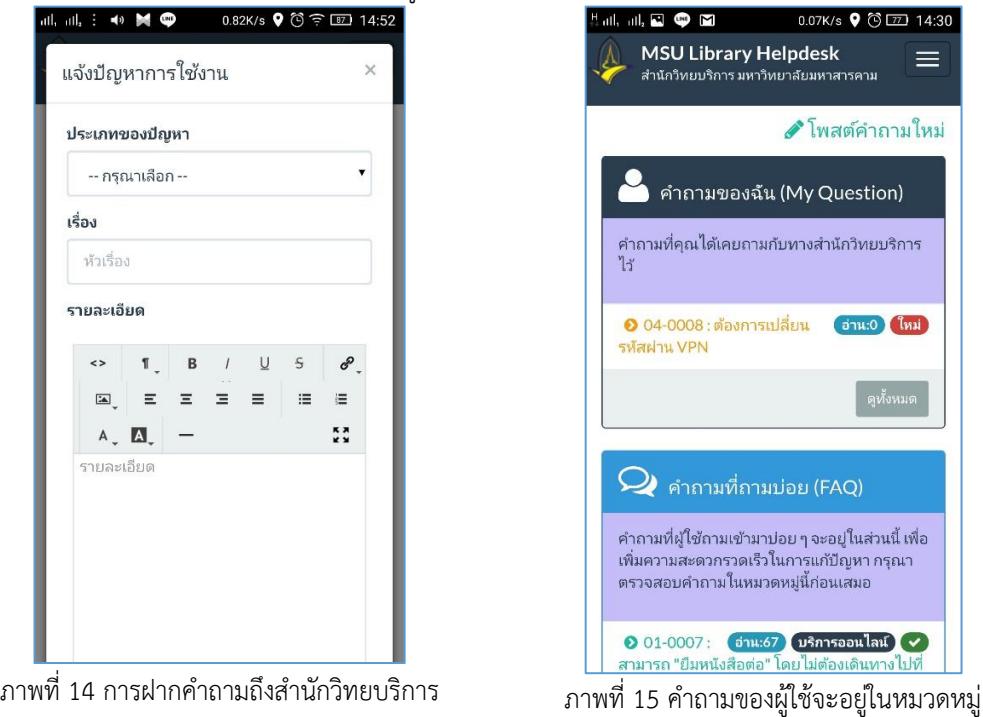

4. มีการเชื่อมต่อกับระบบห้องสมุดอัตโนมัติ (Sierra) ของสำนักวิทยบริการ เพื่อตรวจสอบการยืมคืนหนังสือเบื้องต้นได้

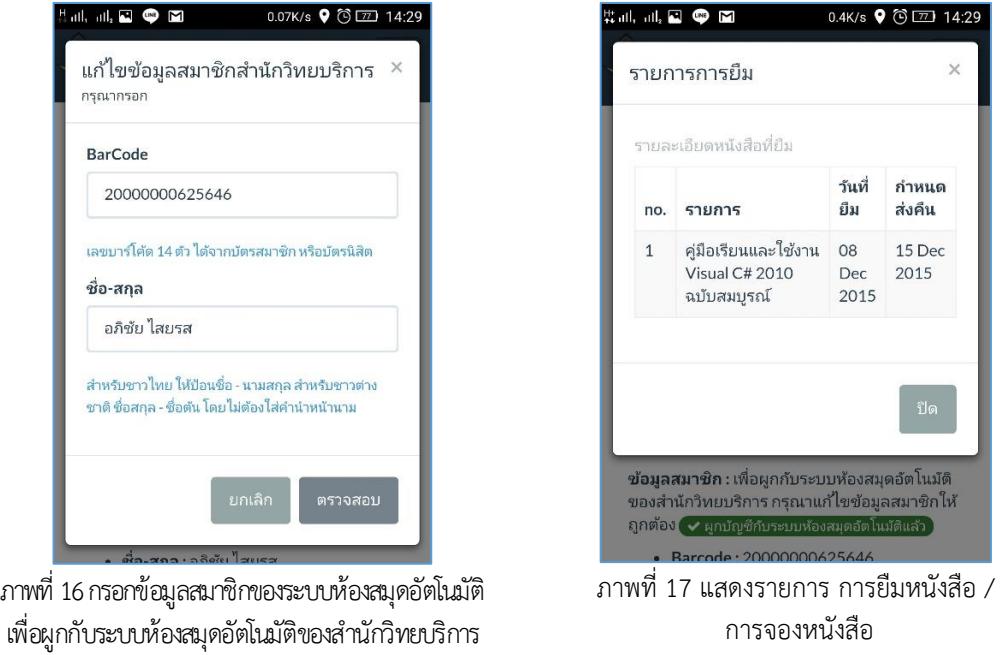

**PULINET Journal** Vol. 3, No. 3, September-December 2016 : pp.43-53 http://pulinet.oas.psu.ac.th/index.php/journal

Published by Provincial University Library Network, THAILAND

#### **อภิปรายผล**

จากการเก็บข้อมูลจากแบบสำรวจความคิดเห็น พบว่าระบบให้ความช่วยเหลือการใช้งานบริการของสำนัก วิทยบริการ มหาวิทยาลัยมหาสารคาม (MSU Libray Helpdesk) ซึ่งถือเป็นระบบถามตอบแบบออนไลน์และเป็น ้ระบบรวบรวมคำถาม/คำตอบ สำหรับการแก้ปัญหาการให้บริการของสำนักวิทยบริการฯ มีรูปแบบการแสดงผลที่ เหมาะสมกับขนาดจอแสดงผลของอุปกรณ์พกพา มีรูปแบบการแสดงผลที่สวยงาม แยกหมวดหมู่และแสดงสัญลักษณ์ที่ เข้าใจง่าย มีประสิทธิภาพ ความรวดเร็วในการตอบสนองของระบบดี (ความพึงพอใจร้อยละ 79.17) สามารถเชื่อมต่อ กับระบบห้องสมุดอัตโนมัติเพื่อตรวจสอบรายการยืมคืนได้ มีการผูกกับระบบโซเชียล ทำให้ไม่จำเป็นต้องสมัครสมาชิก เพียงแค่กรอกชื่อผู้ใช้และรหัสผ่านของเฟสบุคก็สามารถเข้าใช้งานได้ และฝากคำถามได้ทันที

ระบบมีการจัดการหมวดหมู่คำถามที่เป็นระเบียบเรียบร้อย มีการจัดการคำถามที่ถามบ่อย (FAQ) สามารถ ี่ สืบค้นคำถามได้อย่างรวดเร็ว มีฟังก์ชันที่ใช้งานได้จริงและเป็นประโยชน์

#### **ข้อเสนอแนะ**

- 1. ควรพัฒนาให้ใช้งานได้บนทุกแพลตฟอร์ม (iOS, Windows Phone, Android)
- 2. ควรมีการแจ้งเตือนการตอบกลับของคำถาม
- 3. แจ้งเตือนครบกำหนดยืมหนังสือ ผ่าน Notification ของระบบอุปกรณ์พกพา
- 4. แจ้งเตือนจำนวนค่าปรับที่ค้างกับระบบ
- 5. สามารถยืมหนังสือต่อแบบออนไลน์ผ่านตัวแอพพลิเคชั่นได้

#### **รายการอ้างอิง**

- ขั้นตอนการพัฒนาระบบแบบ SDLC (System Development Life Cycle). (2555). สืบค้นจาก http://pstudiodev.Blogspot .com /2012/04/sdlc-symtem-development-life-cycle.html.
- พนิดา พานิชกุล. (2552). *การออกแบบ พัฒนา และดูแลระบบฐานข้อมูล (Database Systems-design, development and management).* กรุงเทพฯ: วี.ซี.พี..
- บัณฑิต จามรภูติ. (2553). *คัมภีร์ Ubuntu Linux Server.* กรุงเทพฯ: ซีเอ็ดยูเคชั่น.
- สร้างโปรเจ็คด้วย Android Studio. (2557). สืบค้นจาก http://devahoy.com/posts/create-new-projectwith-android-studio/.
- Sattawat Orachunwekhin. (2556). วิธีการติดตั้ง โปรแกรม Netbeans PHP IDE และวิธีการใช้งานเบื้องต้น. สืบค้นจาก http://gunoob.com/โปรแกรม-netbeans-php-ide/.